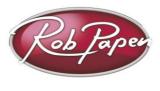

## **Installation Guide**

- 1. If you have purchased a boxed version of the RP plug-in with DVD, you can use the installer on the DVD. However it is recommended that you download the latest version of the plug-in by following the steps below.
- 2. Login to our www.robpapen.com homepage or if you do not have an account please create one.
- 3. Then, register your RP plug-in using the 'My Products' section and enter the serial code from your registration email, receipt, or serial card inside the boxed product.

- Register an electronic delivered serial email or printed on a receipt as 'online' version.

- Register boxed product (with DVD) or only with serial card as 'box' version.

NOTE: registering your plug-in will allow you to obtain support, updates and a 2nd serial code for an additional computer.

- 4. Next click on the download link that will pop up after registration and download the correct version for your computer.
- 5. **Installing on PC:** run the plug-in installer and enter your serial. If you did not enter your serial(on first install) or have entered it incorrectly, each plug-in will ask for it again when you first use the plug-in in your host (Music software).

**32 Bit version** – install this version if you are using a 32 bit version of Windows, or are using a 32 bit music program (host), even if you are using a 64 bit version of Windows.

Default location: Program Files \steinberg\VSTplugins\

NOTE: if you are installing the 32 bit version in a 64 bit version of Windows, please do install in 'Program Files (x86) \steinberg\VSTplugins\'

**64 Bit version** – install this version if you are using a 64 bit music program (host). Default location: Program Files \steinberg\VSTplugins\

For details on how to use plug-in's in general, please check your music software (host) documentation.

6. **Installing on Mac:** run the plug-in's installer and enter your serial. If you did not enter your serial(on first install) or have entered it incorrectly, each plug-in will ask for it again, when you first use the plug-in in your host (music program).

If you have any questions regarding the installation of your RP software please check the FAQ section on our website or contact our support team at **www.robpapen.com/yourdetails** 

For details on how to use plug-ins in general, please check your music software (host) documentation.

© Rob Papen RPCX 2012, RP Installer Guide version 1.5